## 人生 100 年時代の新たなシニアへの変身⑥

# LINE(ライン)を使って画像を送る方法 iPhone (アイフォーン)版

#### 2023 年 3 月

科学研究費助成研究(課題番号:19K02512)

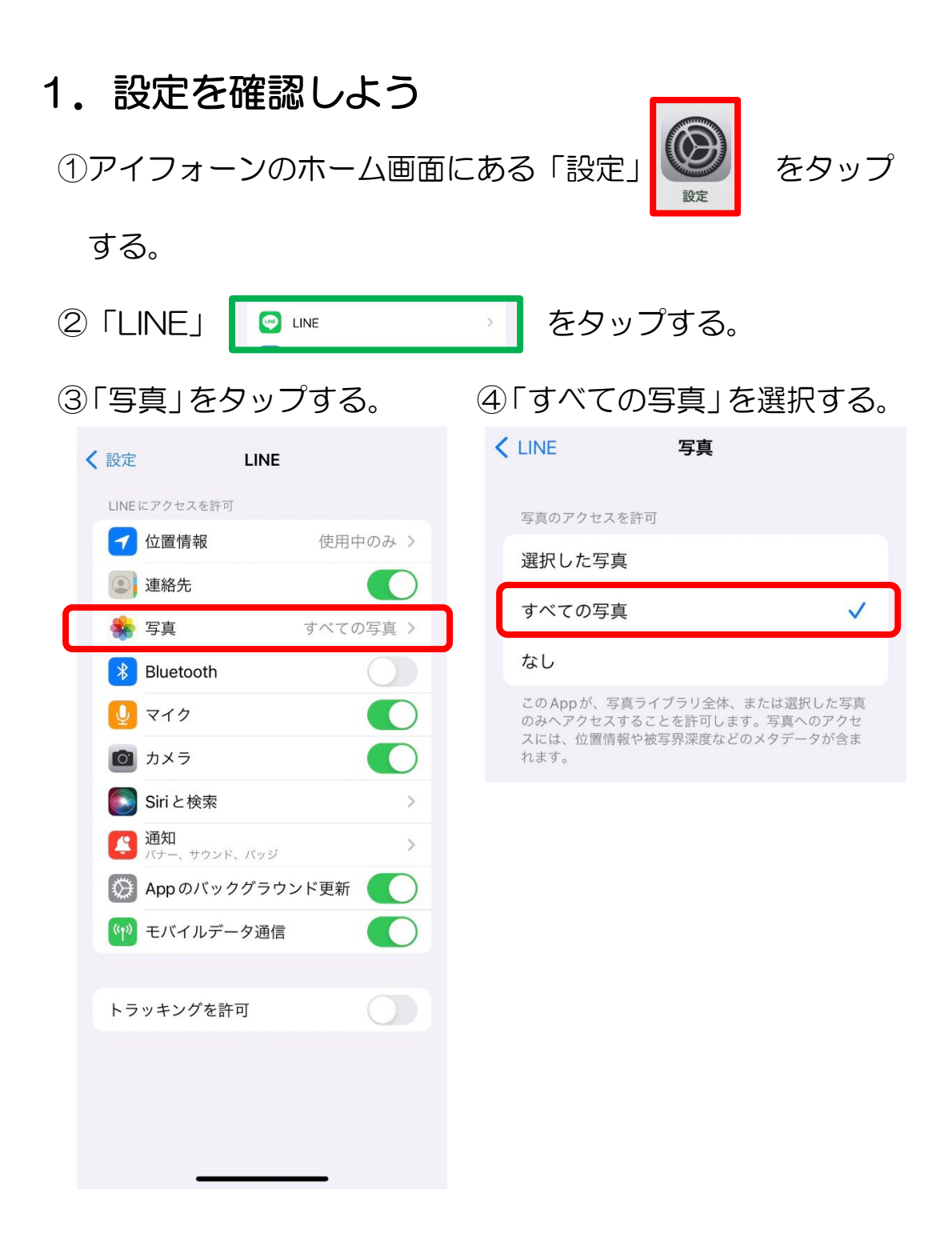

### 2.画像を送信しよう

①「LINE」を開き、画像を送りたい相手のトーク画面を開く。 ②画面下、左から 3 つ目のマークをタップする。

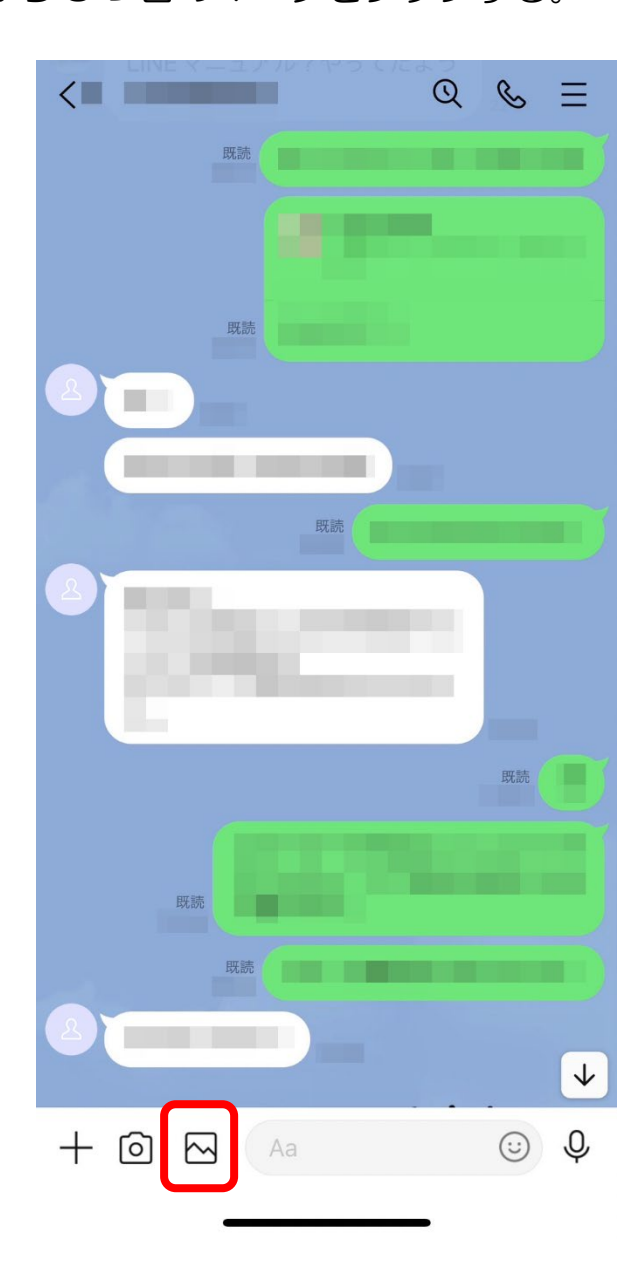

③送りたい画像をタップする。

#### ④紙飛行機マークをタップすれば、送信完了!

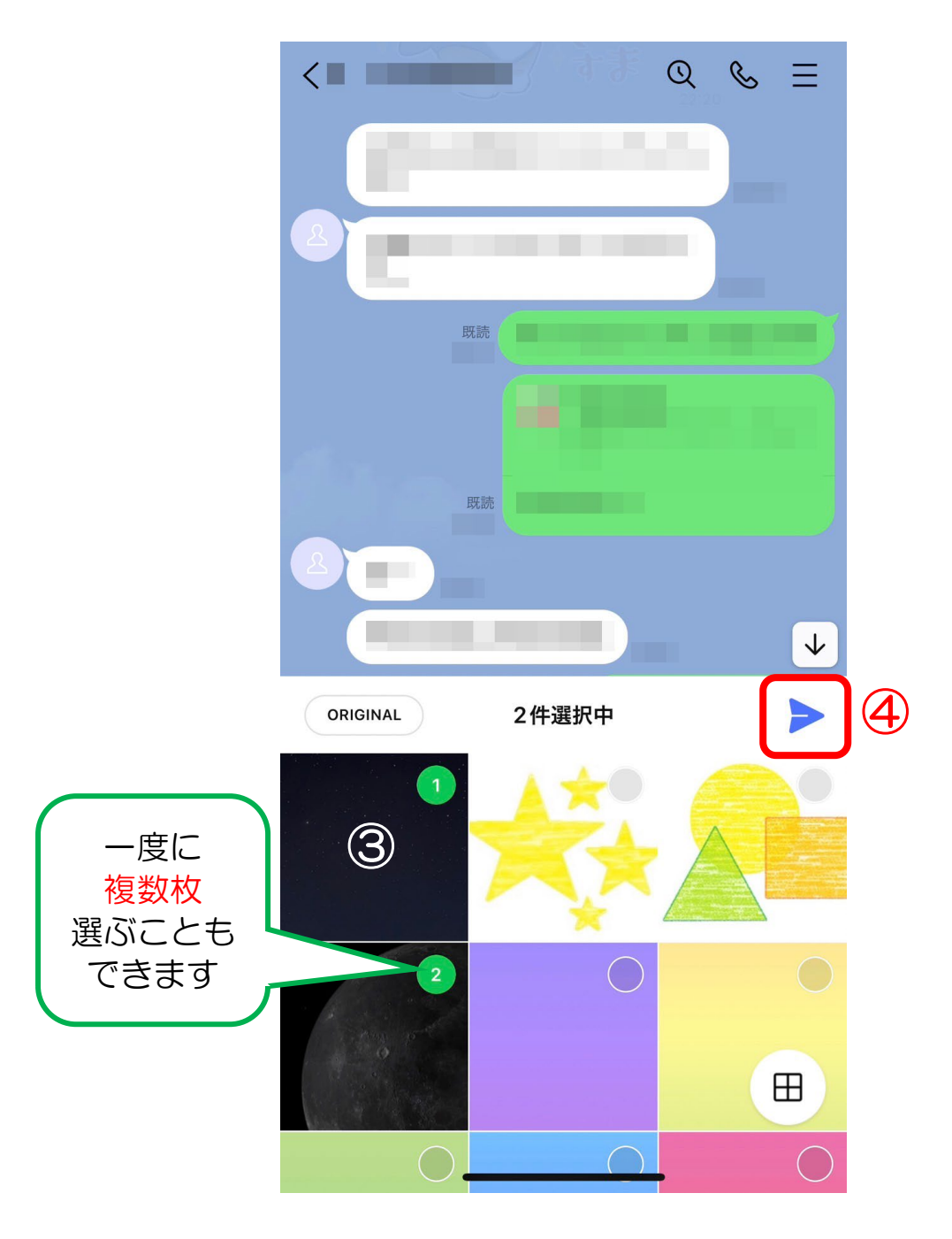